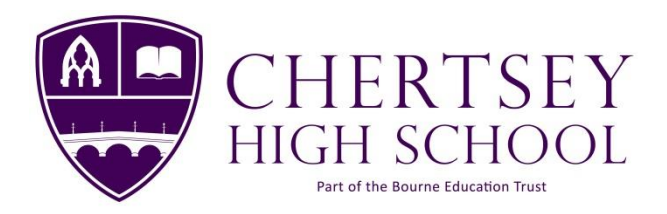

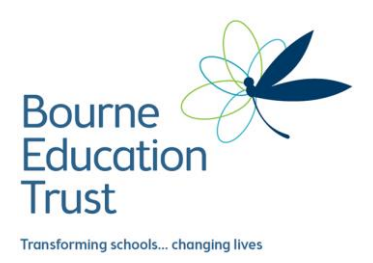

23rd March 2021

Dear Parents/Guardians,

We are delighted to see that so many of our students are continuing their Covid-19 testing at home. Participation in the programme ensures the ongoing safety of our school and wider community therefore we would continue to encourage all students to make use of the home test kits offered to them.

### **Additional Testing Kits**

Students who are participating in the testing programme have been issued today with additional asymptomatic testing kits containing 7 tests. These kits are sufficient for 3 and a half weeks of testing,

### **Asymptomatic Testing over Easter holidays**

Government guidance is for all staff and students to carry on with the testing regime over the Easter Holiday, taking two tests per week. We would therefore urge all students to test each Monday and Thursday over the holiday period and report results to NHS Test and Trace and Chertsey High School. If, for any reason, you do not have enough tests to complete testing over Easter please email [covid@chertseyhighschool.co.uk](mailto:covid@chertseyhighschool.co.uk) before 29<sup>th</sup> March and we will ensure that your child receives an additional test kit.

This does not replace symptomatic testing. If you have symptoms, you should self- isolate immediately, book a [PCR test](https://www.gov.uk/get-coronavirus-test%22%20/t%20%22_blank) and follow [national guidelines.](https://www.nhs.uk/conditions/coronavirus-covid-19/symptoms/%22%20/t%20%22_blank)

#### **New Test Results Reporting Procedure**

I am pleased to report that Arbor have introduced the ability for parents/guardians to directly log all Covid-19 test results to school via the Parent Portal [\(https://login.arbor.sc/\)](https://login.arbor.sc/) and the Arbor App.

Please report all test results from now on using Arbor and not via the Covid email address, unless the result is positive. Details of how to report test results in Arbor are contained in the following pages and on the school website.

The result of each test (positive, negative or void) needs to be reported using the NHS Test & Trace selfreport website: [https://www.gov.uk/report-covid19-result.](https://www.gov.uk/report-covid19-result)

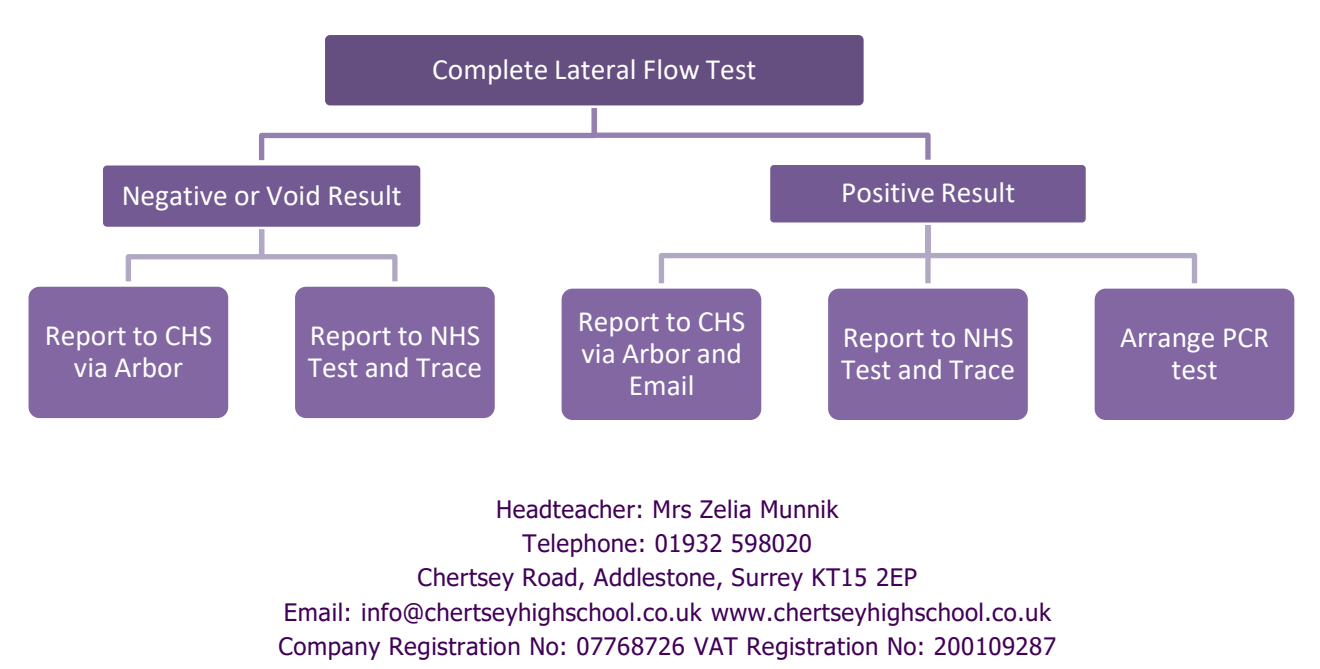

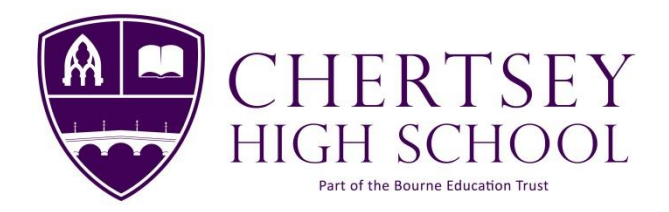

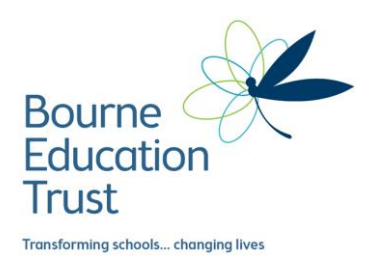

### **What if the test result if positive?**

If anyone tests **positive you, your household, any support bubbles you are part of** should self-isolate immediately in line with NHS Test and Trace guidance for 10 days.

You shoul[d order a confirmatory PCR test](https://www.gov.uk/get-coronavirus-test) if you are testing at home (confirmatory PCR tests are not needed if the test was conducted at the Asymptomatic Test Site at School) and ensure that all test results are reported to NHS Test and Trace as well as Chertsey High School.

Please contact Mrs Struthers, our COVID Team Leader/Coordinator, via [covid@chertseyhighschool.co.uk](mailto:covid@chertseyhighschool.co.uk) if you have any questions or concerns about home testing.

Thank you for your continued support with this important programme.

Yours sincerely

Jinnik

**Mrs Z Munnik** Headteacher

Headteacher: Mrs Zelia Munnik Telephone: 01932 598020 Chertsey Road, Addlestone, Surrey KT15 2EP Email: info@chertseyhighschool.co.uk www.chertseyhighschool.co.uk Company Registration No: 07768726 VAT Registration No: 200109287

## **How to Log Test Results on the Parent Portal**

If you have more than one child at the school, first select which child you want to record the test for using the drop-down menu at the top left of your page.

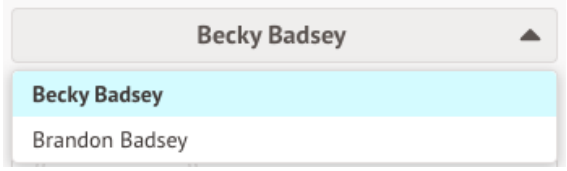

Then click the **View Student Profile** button to go to their profile.

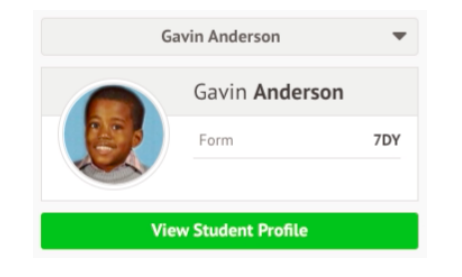

Click **Add information** and select **Add Covid-19 Test Result**.

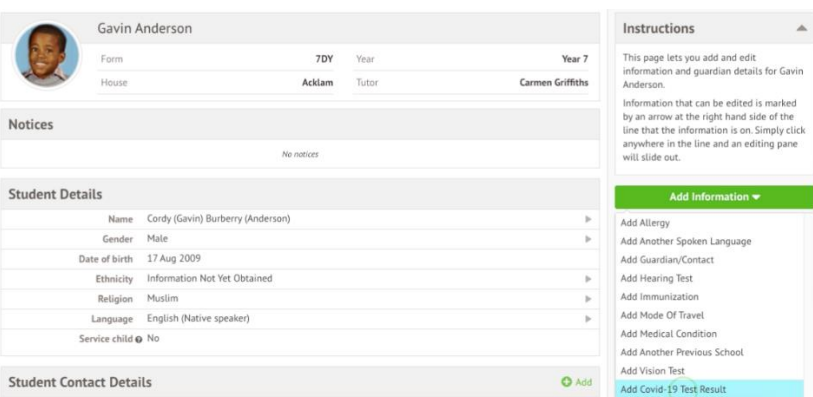

Add the date and time the test was taken, the test type, the barcode, the result and add any notes, then click **Save**. Please note the time must be in 24 hour format with a colon ":" between the hour and minute figures e.g 08:00 or 14:00.

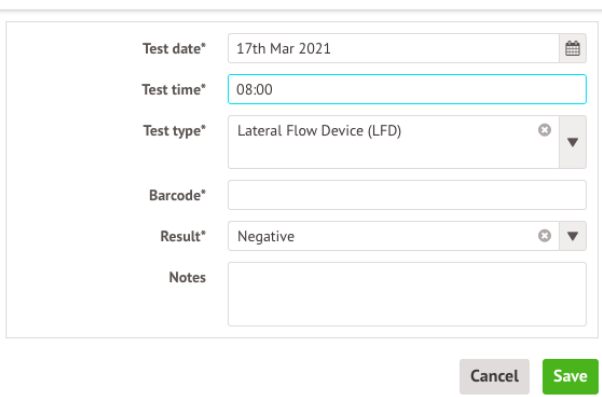

#### Add COVID-19 Test Result

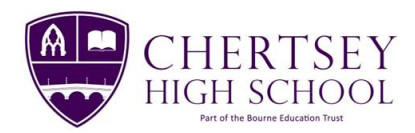

# **How to Log Test Results on the Arbor App**

Go to their profile and click **Add information** and select **Add Covid-19 Test Result**.

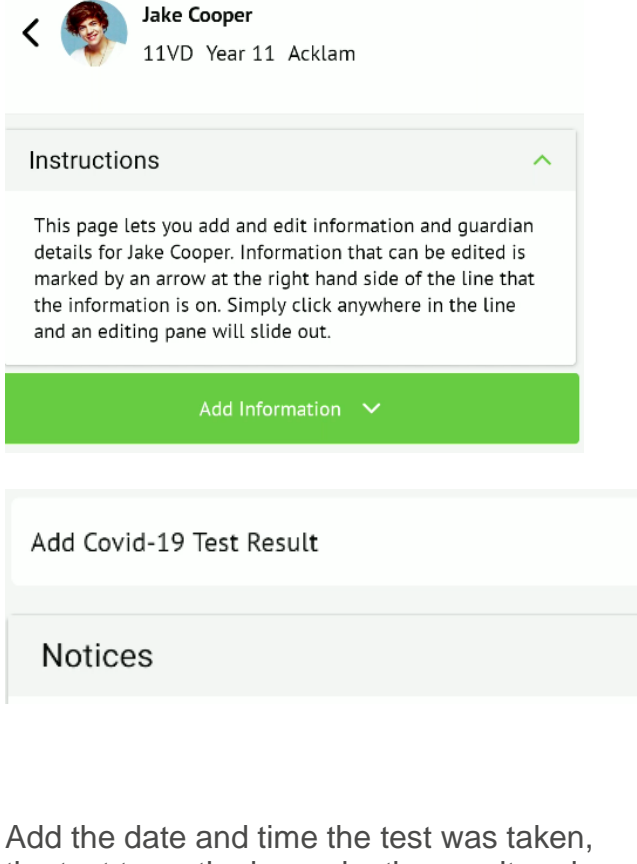

the test type, the barcode, the result and add any notes, then click **Save**.

Please note the time must be in 24 hour format with a colon ":" between the hour and minute figures e.g 08:00 or 14:00.

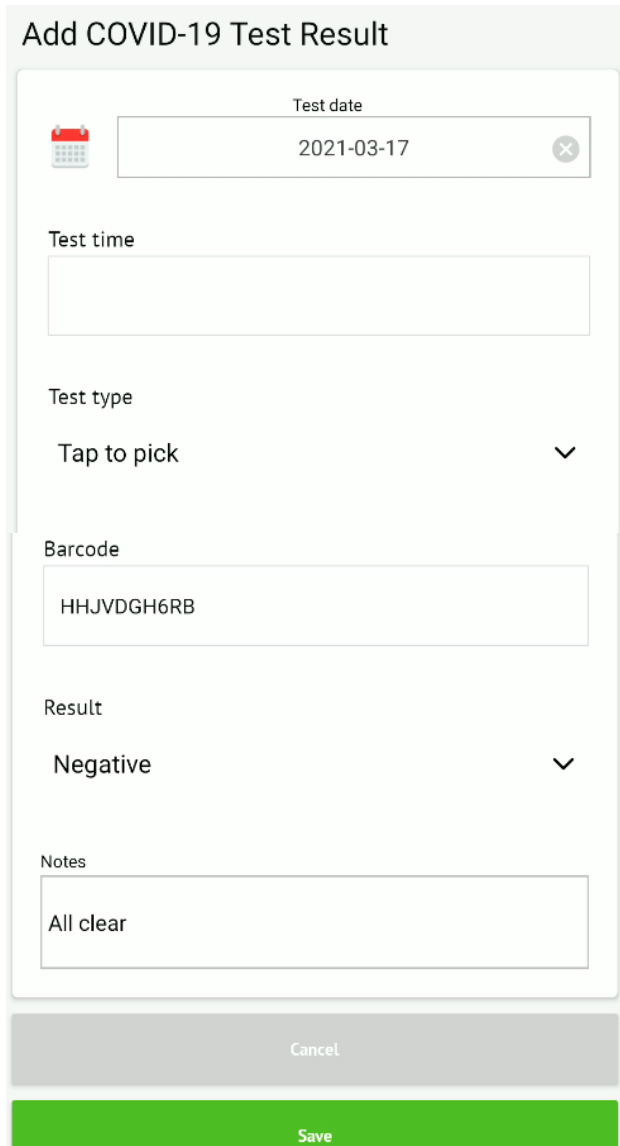

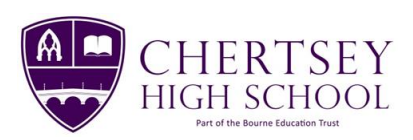